# **CSP Astra Linux Common Edition**

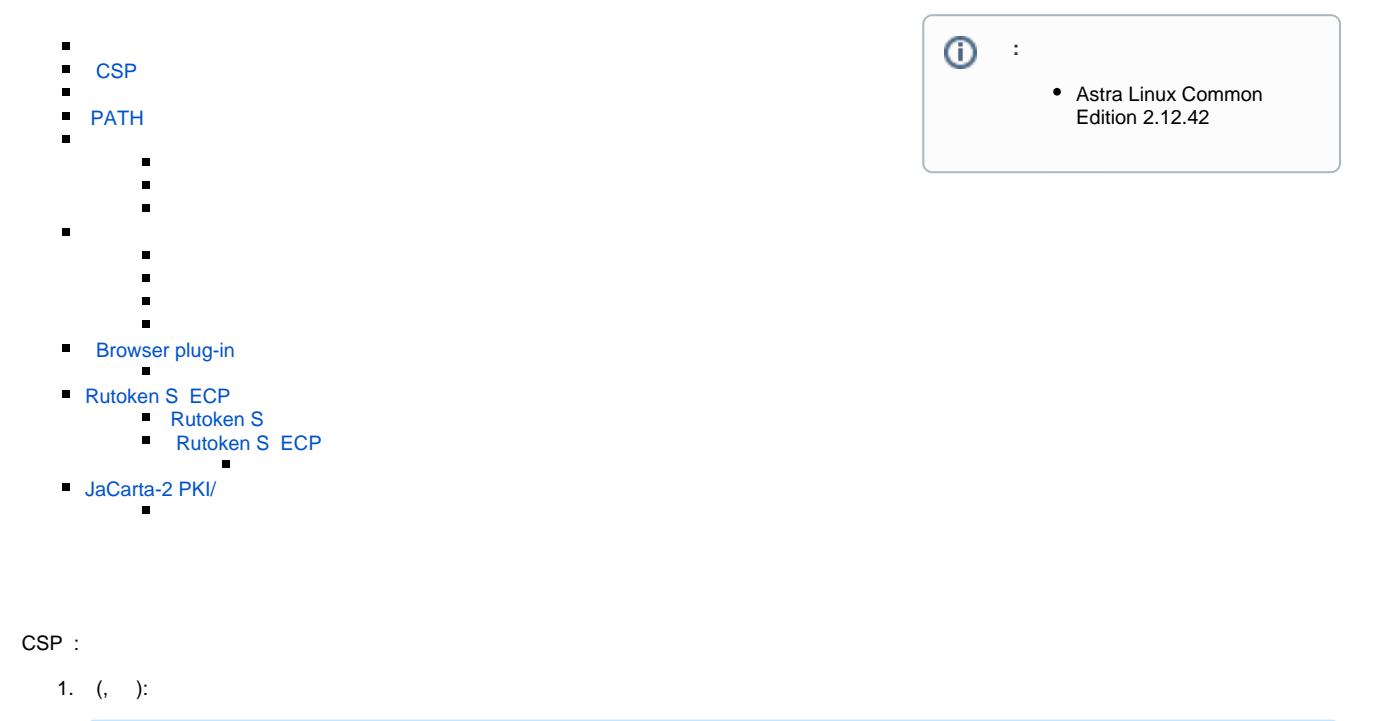

sudo apt update sudo apt dist-upgrade

2. libmicrohttpd12:

sudo apt install libmicrohttpd12

# <span id="page-0-0"></span>**CSP**

```
CSP . CSP, «».
```
:

1. :

pushd `mktemp -d`

```
2. https://www.eos.ru/upload/karma/karma560219.zip.
```

```
sudo apt install ca-certificates
wget https://www.eos.ru/upload/karma/karma560219.zip
```
. .

3. :

unzip karma\*.zip

```
4. :
```
sudo dpkg -i Linux/carma-common\_\*-astra\_amd64.deb Linux/carma-dev\_\*astra\_amd64.deb Linux/carma-capilite\_\*-astra\_amd64.deb

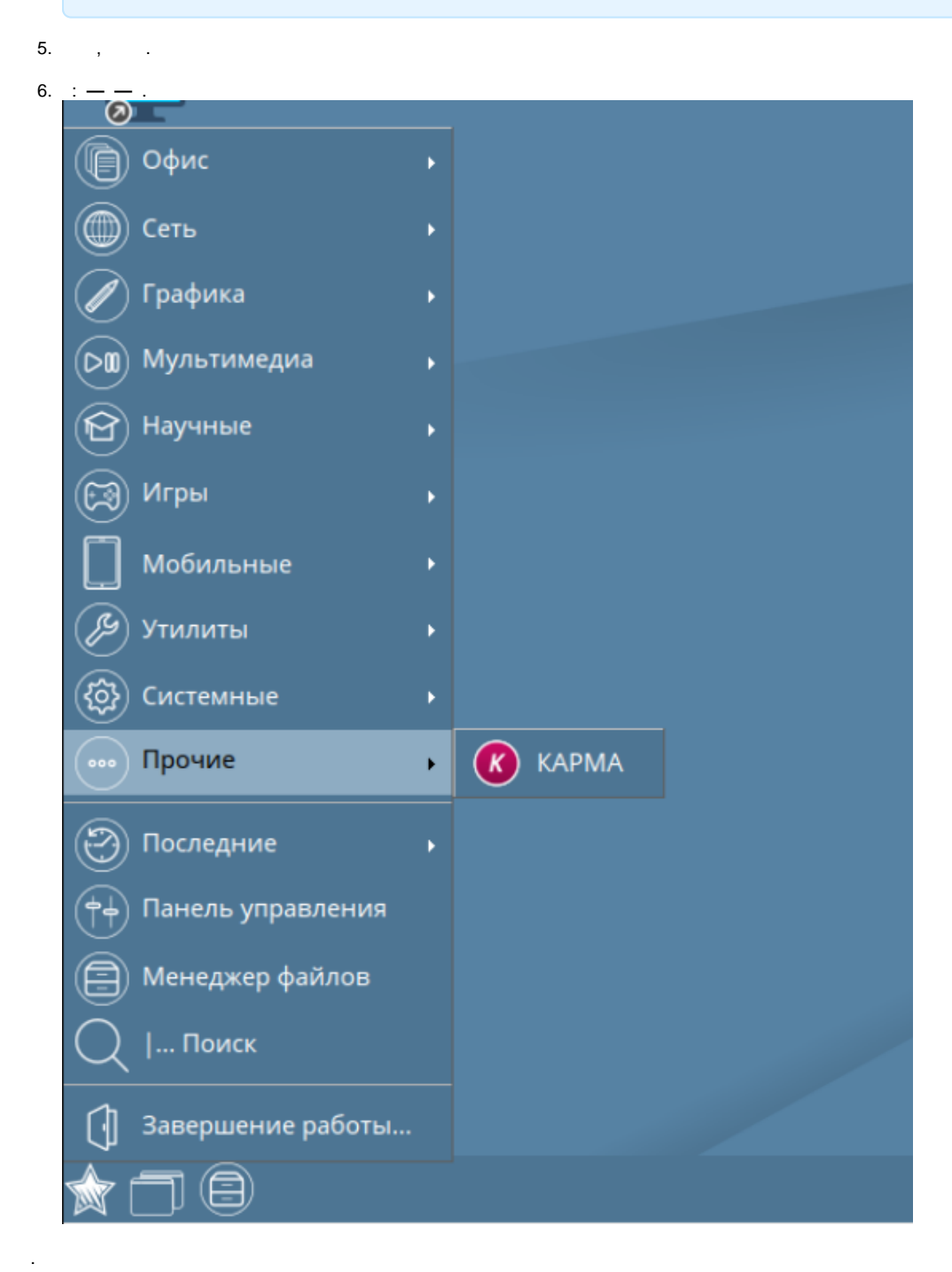

# <span id="page-1-0"></span>**PATH**

 $\pm$ 

export PATH=" $\frac{2}{3}$ (/bin/ls -d /opt/cprocsp/{s,}bin/\*|tr '\n' ':')\$PATH"

Δ

<span id="page-2-0"></span> $C$  . HDIMAGE:

sudo -E cpconfig -hardware reader -add HDIMAGE store

test HDIMAGE:

```
csptest -keyset -provtype 80 -newkeyset -cont '\\.\HDIMAGE\test'
```
 $\langle 1 \rangle$ 

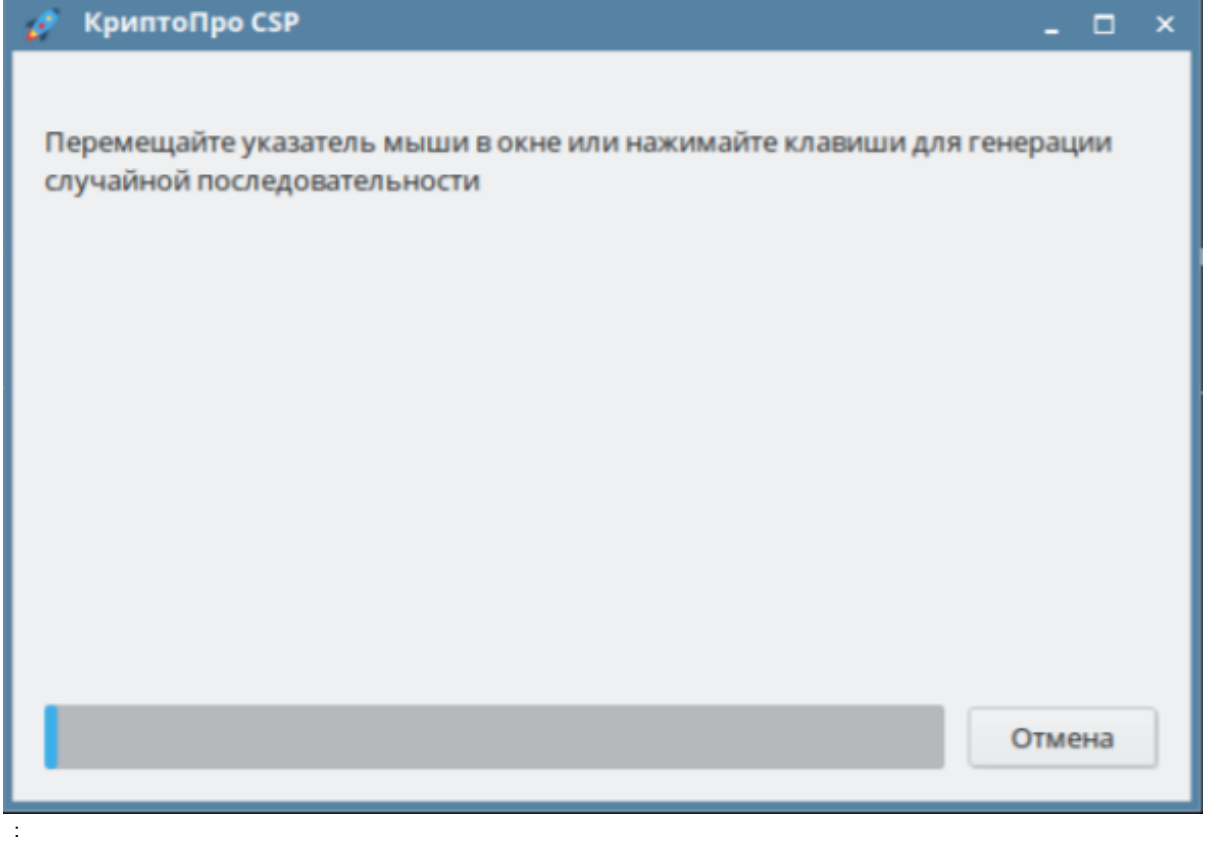

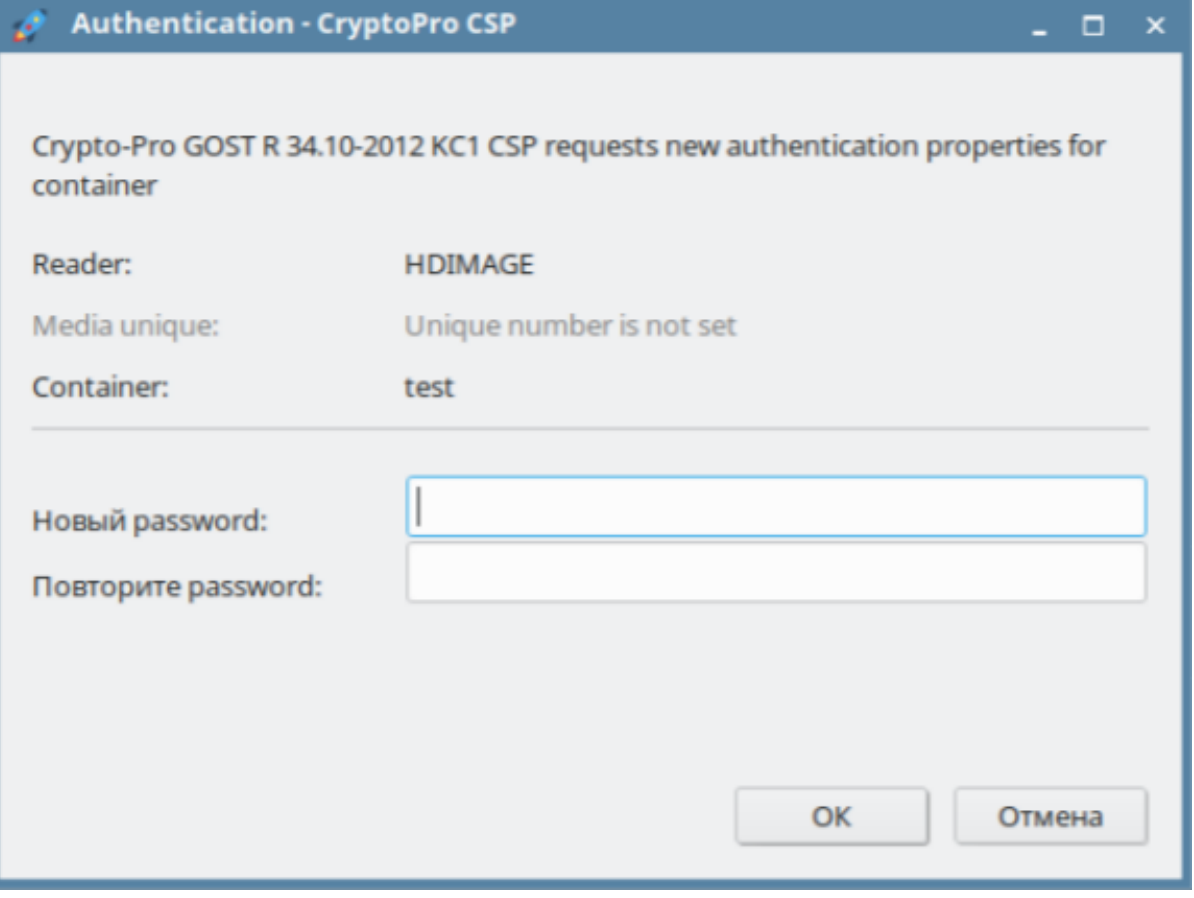

,  $OK$  .

<span id="page-3-0"></span> $\ddot{\phantom{a}}$ csptest -keyset -enum\_containers -fgcn -verifycontext -unique

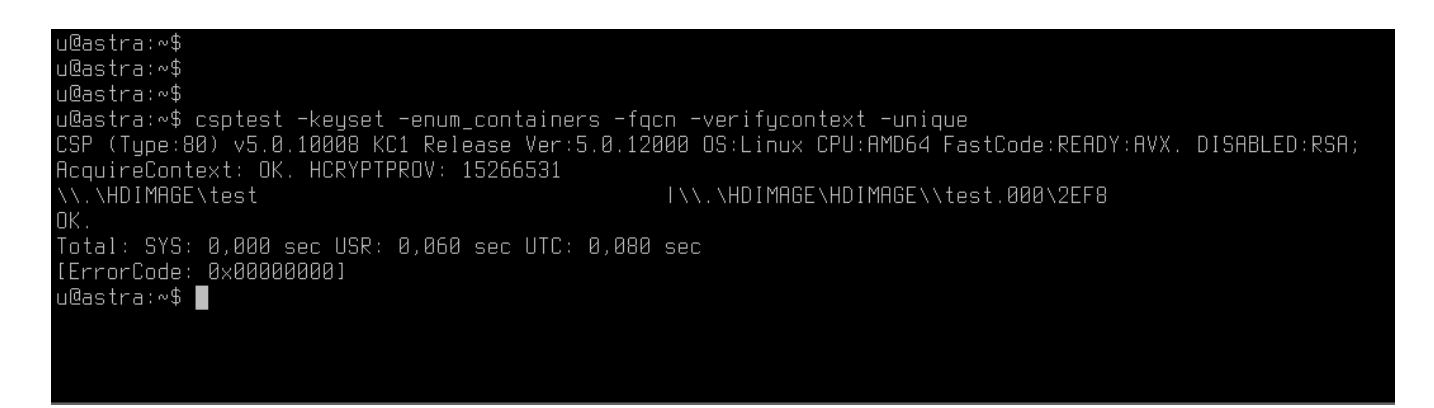

test:

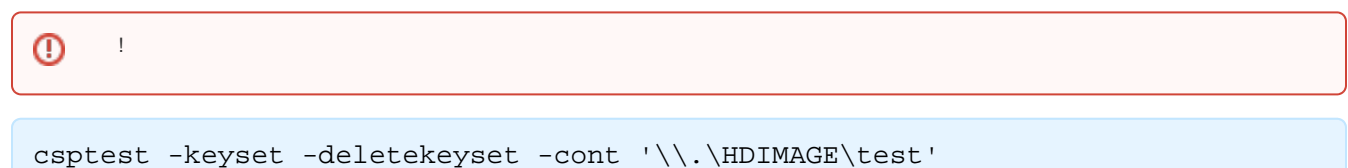

cryptcp -creatrqst -dn "cn=test,e=test@eos.ru" -provtype 80 -nokeygen -cont '\\.\HDIMAGE\test' -certusage "1.3.6.1.5.5.7.3.4,1.3.6.1.4.1.311.10.3.12" eos.req

```
\bulleteos.ru -, Subject :
   CN - (), -;
   E (email) - ();
   \\.\HDIMAGE\test — ;
   \cos \cdot \text{req} — , (eos — *.req);
   -certusage - , , , - OID. , , :
           1.3.6.1.5.5.7.3.1 -;^{\circ} 1.3.6.1.5.5.7.3.2 — ;
        ^{\circ} 1.3.6.1.5.5.7.3.3 — ;
        ^{\circ} 1.3.6.1.5.5.7.3.4 —
       ^{\circ} 1.3.6.1.5.5.7.3.8 —
        ^{\circ} 1.3.6.1.4.1.311.10.5.1 — ;
        ^{\circ} 1.3.6.1.4.1.311.10.3.12 — .
```
: <https://www.cryptopro.ru/certsrv/certrqxt.asp>.

<span id="page-4-1"></span>, \*.req, — eos.req.

!

Δ

<span id="page-4-0"></span>:

:

-----BEGIN NEW CERTIFICATE REQUEST-----

-----END NEW CERTIFICATE REQUEST-----

#### Службы сертификации Active Directory (Microsoft) -- CRYPTO-PRO Test Center 2

#### Выдача запроса на сертификат или на обновление сертификата

Чтобы выдать сохраненный запрос к ЦС, вставьте base-64-шифрованный запрос сертификата PKCS #10 или запрос обновления PKCS #7, созданный в внешним источником (например, веб-сервером) в поле "Сохраненный запрос".

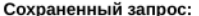

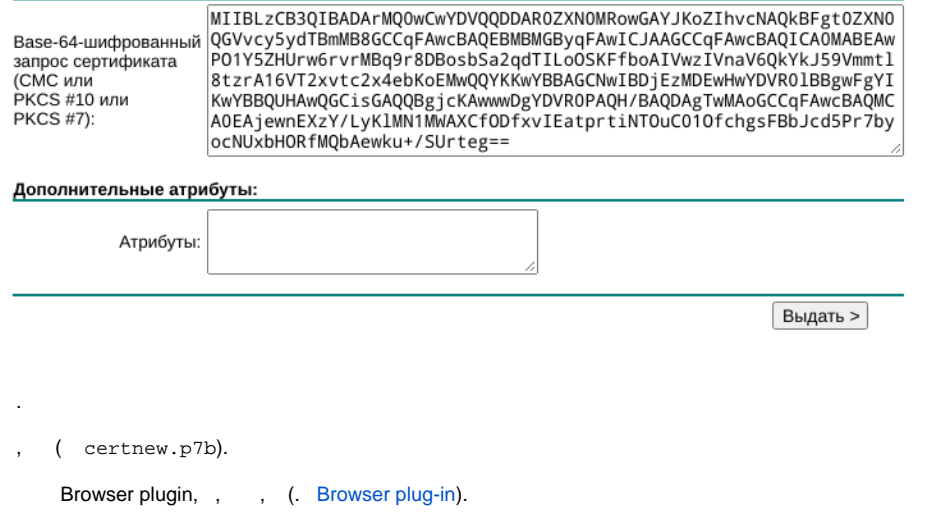

Домой

**CRL**.

certnew.p7b- . \\.\HDIMAGE\test .

```
, certnew.p7b , \cdot , \cdot
```

```
certmgr -inst -file certnew.p7b -store uMy -cont '\\.\HDIMAGE\test' -
inst_to_cont
```
**1 2**, **2** .

<span id="page-5-3"></span><span id="page-5-0"></span>:

certmgr -inst -file certnew.p7b -store uRoot

**1 2**, **1,** .

<span id="page-5-4"></span><span id="page-5-1"></span>(crl)

, certcrl.crl , :

```
certmgr -inst -crl -file certcrl.crl -store CA
```
:

certmgr -list

## <span id="page-5-2"></span>Browser plug-in

Browser plug-in :<https://www.cryptopro.ru/products/cades/plugin>

```
 cades_linux_amd64.tar.gz cades_linux_amd64:
```

```
tar -xvf cades_linux_amd64.tar.gz
cd /home/<_>/cades_linux_amd64
```
deb- cades\_linux\_amd64:

.

sudo dpkg -i \*.deb

[https://www.cryptopro.ru/sites/default/files/products/cades/demopage/cades\\_bes\\_sample.html.](https://www.cryptopro.ru/sites/default/files/products/cades/demopage/cades_bes_sample.html)

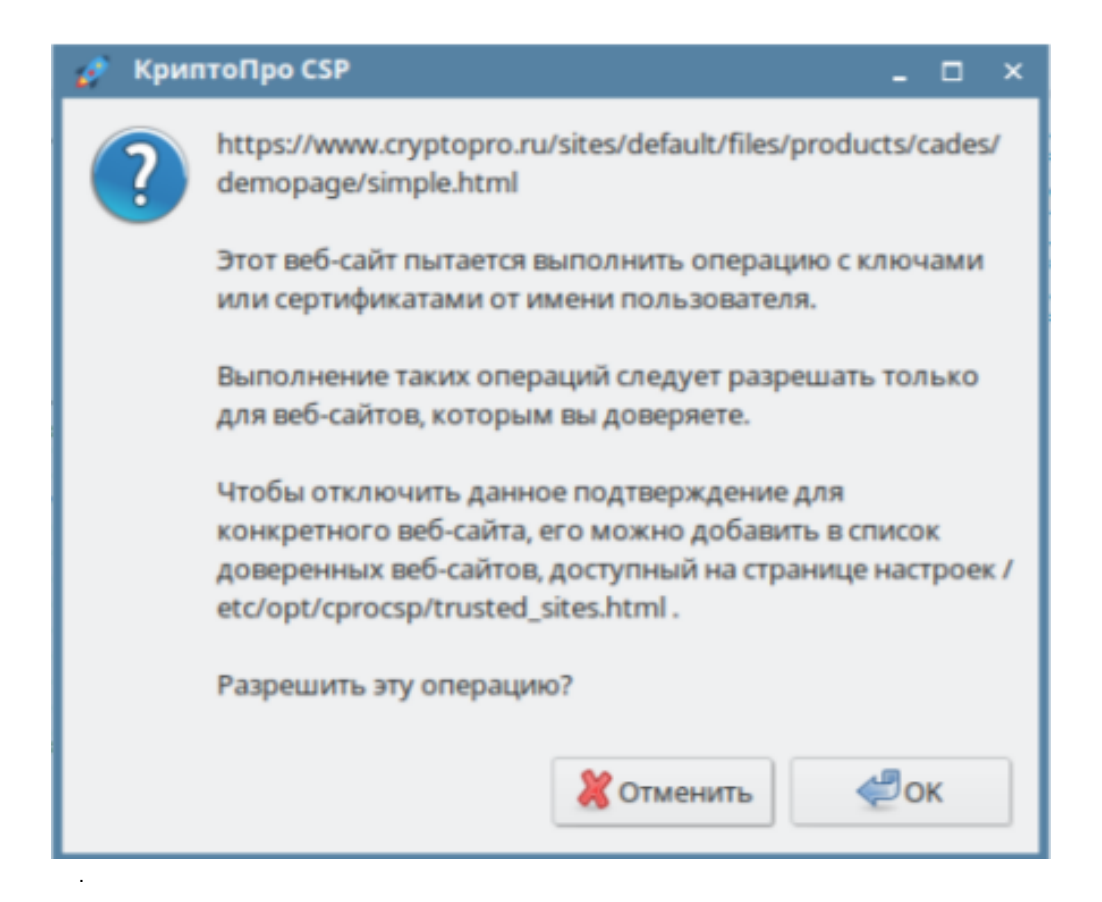

# <span id="page-6-0"></span>Rutoken S ECP

Rutoken S ECP :

sudo apt install opensc pcscd

<http://www.rutoken.ru/support/download/drivers-for-nix/>Rutoken S - S GNU/Linux DEB 64-bit (x64).

### <span id="page-6-1"></span>Rutoken S

Rutoken S :

```
sudo dpkg -i ifd-rutokens_1.0.4_amd64.deb
```
### <span id="page-6-2"></span>Rutoken S ECP

```
⋒
   S ECP, S.
```
Rutoken S USB, , :

list\_pcsc

ERROR: ScardListReaders(NULL) pcscd:

sudo service pcscd restart

 **— — — —** . .

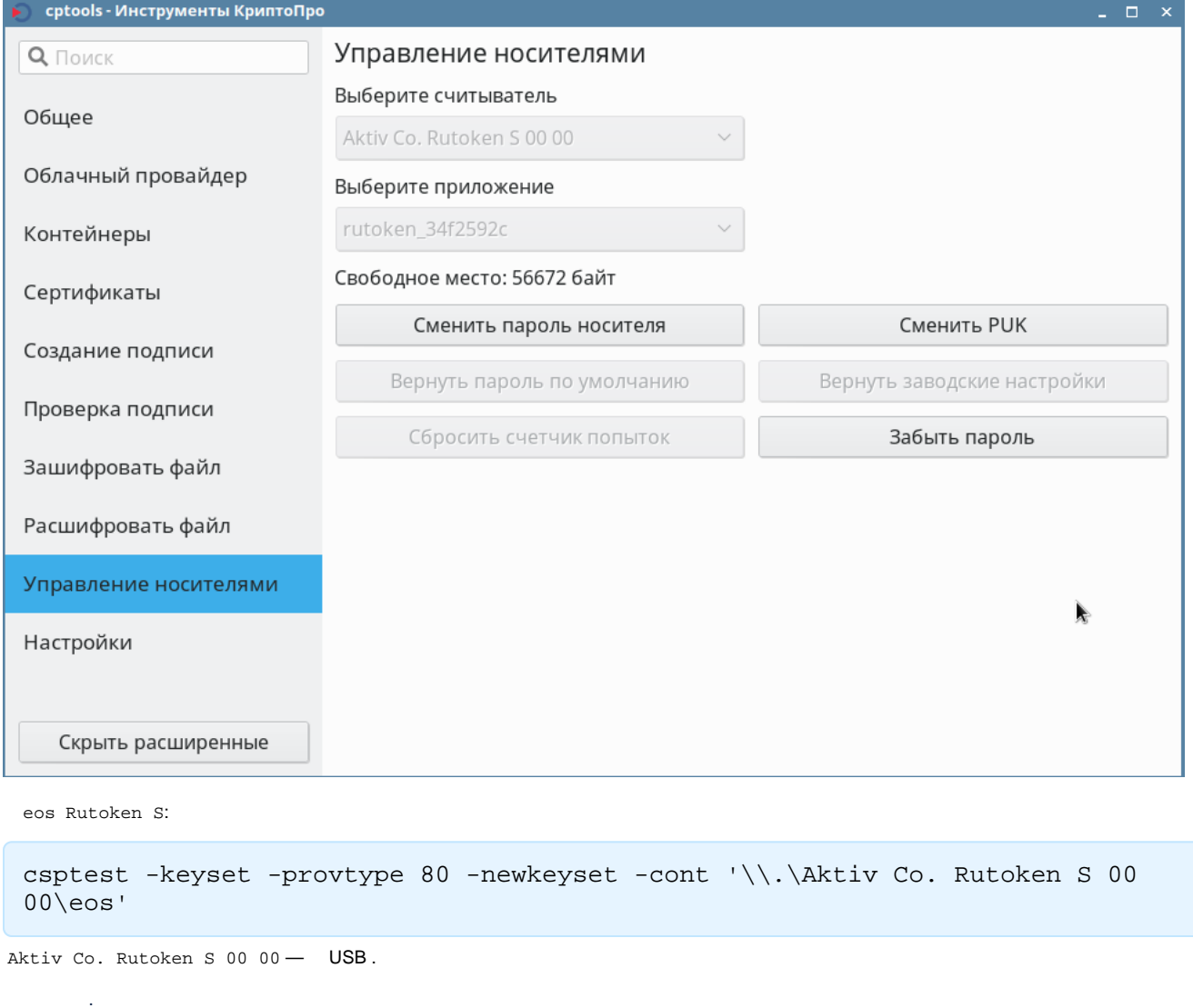

pin- ( — 12345678), **OK**.

.

<span id="page-7-0"></span>:

cryptcp -creatrqst -dn "cn=test ,e=test@eos.ru" -provtype 80 -nokeygen cont '\\.\Aktiv Co. Rutoken S 00 00\eos' -certusage "1.3.6.1.5.5.7.3.4,1.3.6.1.4.1.311.10.3.12" test.req

 . Δ . [.](#page-4-1) test.req. Browser plugin, .

certnew.p7b Rutoken S:

```
certmgr -inst -file certnew.p7b -store uMy -cont '\\.\Aktiv Co. Rutoken S 
00 00\eos' -inst_to_cont
```

```
, certnew.p7b , .
```
### **2**.

Rutoken S «Crypto Pro» , CryptoPro :

```
csptestf -absorb -cert -pattern 'rutoken'
```
 $\mathbf{A}$ , ( [\)](#page-5-4).

## <span id="page-8-0"></span>JaCarta-2 PKI/

linux-amd64\_deb:

cd /home/<\_>/linux-amd64\_deb

jaCarta:

sudo dpkg -i cprocsp-rdr-jacarta-64\_5.0.0.1237-4\_amd64.deb

JaCarta-2 PKI/ USB, , :

list\_pcsc

: **— — — —** . .

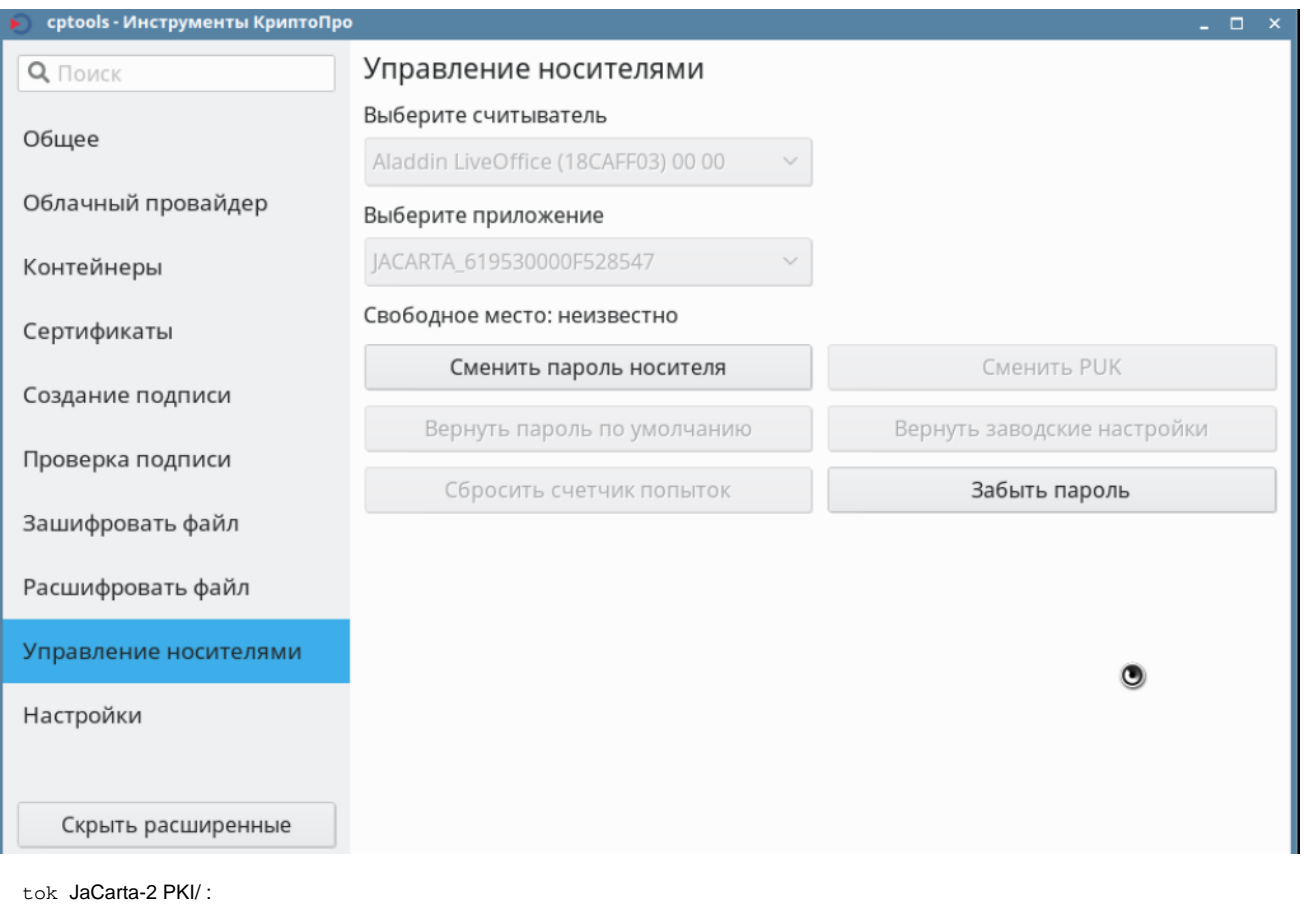

csptest -keyset -provtype 80 -newkeyset -cont '\\.\Aladdin R.D. JaCarta [SCR Interface] 00 00\tok'

Aladdin R.D. JaCarta [SCR Interface] 00 00 — USB JaCarta.

, , , , ,

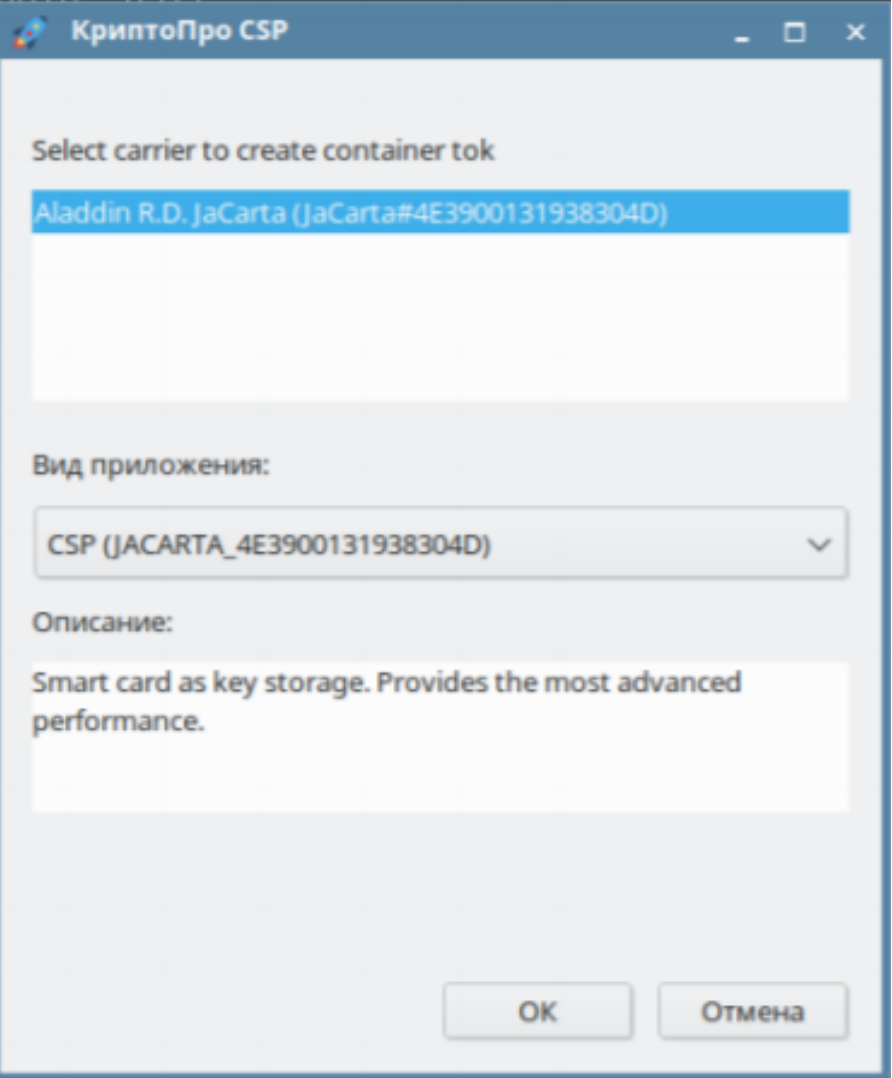

 $\sim$ 

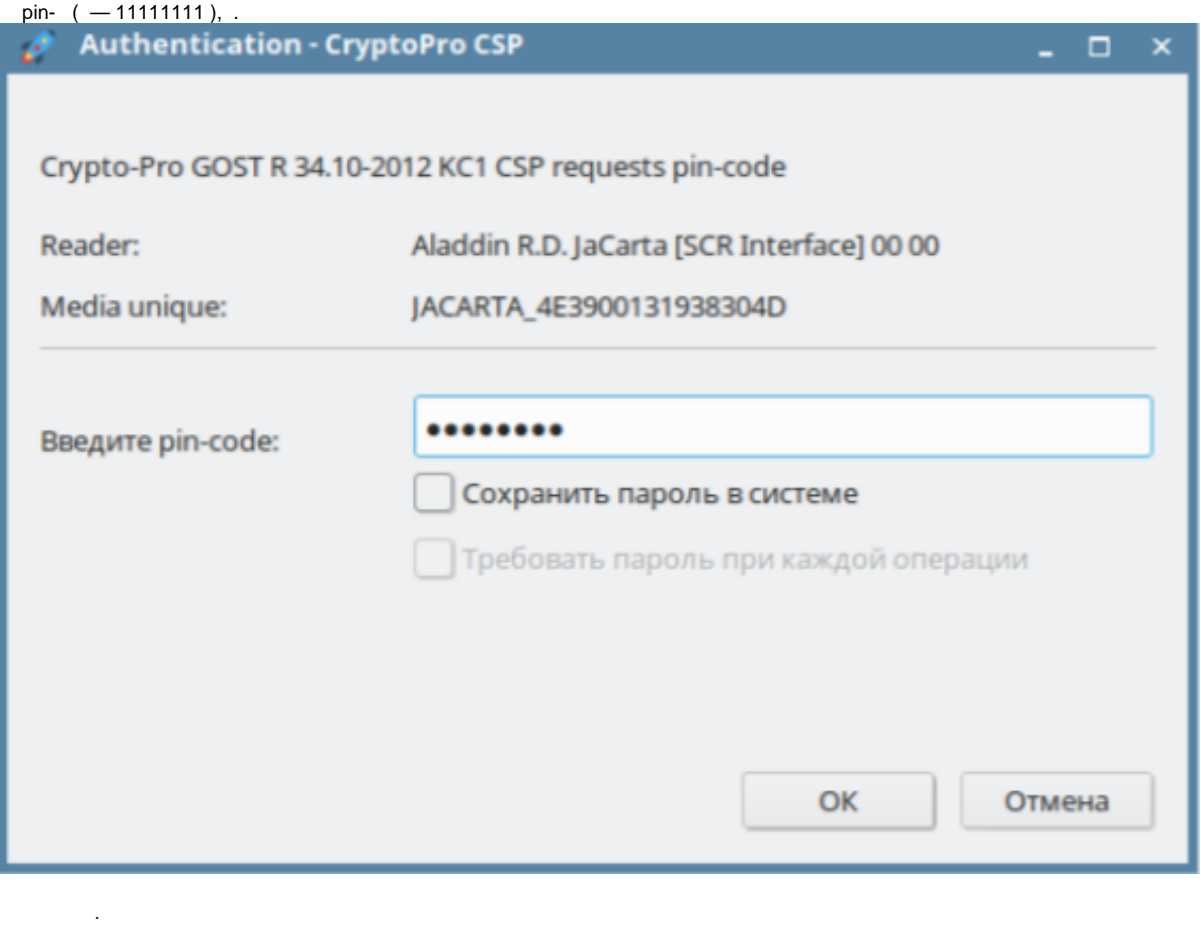

<span id="page-11-0"></span> : cryptcp -creatrqst -dn "cn=test ,e=test@eos.ru" -provtype 80 -nokeygen cont '\\.\Aladdin R.D. JaCarta [SCR Interface] 00 00\tok' -certusage "1.3.6.1.5.5.7.3.4,1.3.6.1.4.1.311.10.3.12" tok.req

pin-  $(-11111111)$ , .

.

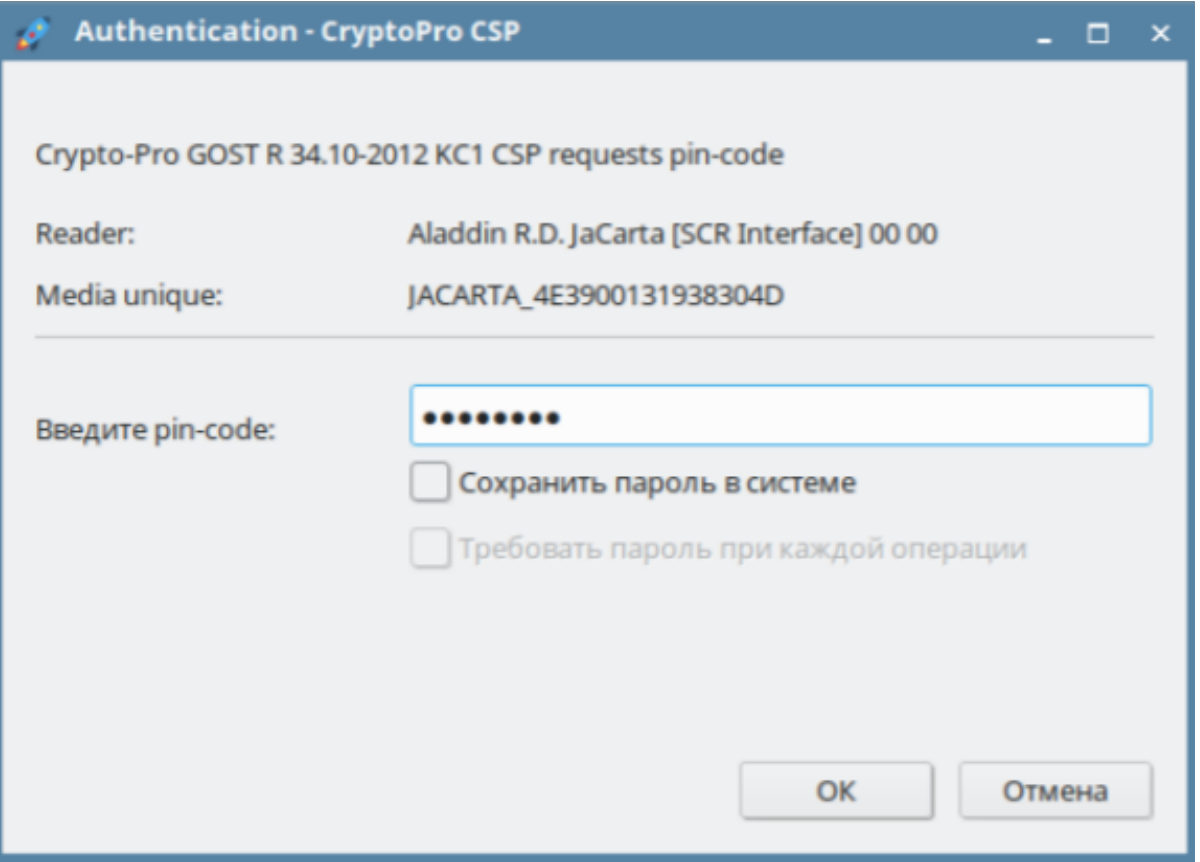

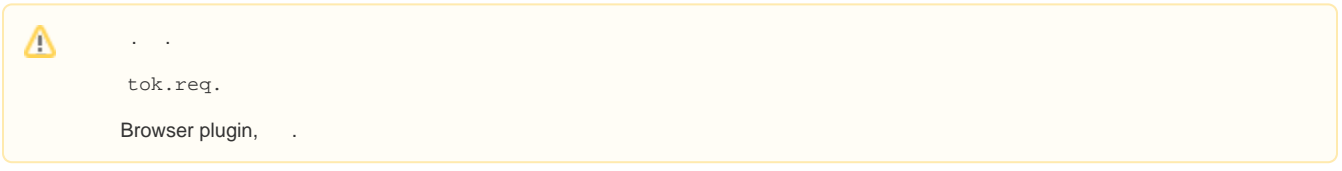

```
certnew.p7b JaCarta-2 PKI/:
```
certmgr -inst -file certnew.p7b -store uMy -cont '\\.\Aladdin R.D. JaCarta [SCR Interface] 00 00\tok' -inst\_to\_cont

**2**.

.

```
pin- (-11111111),.
```
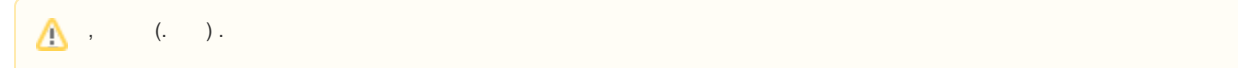